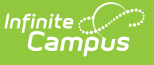

## **Transportation Report (Oklahoma) [.2211 - .2303]**

Last Modified on 02/09/2023 9:25 am CST

You are viewing a previous version of this article. See Transportation Report (Oklahoma) for the most current information.

[Report](http://kb.infinitecampus.com/#report-logic) Logic | Report Editor [Options](http://kb.infinitecampus.com/#report-editor-options) | Generate the [Transportation](http://kb.infinitecampus.com/#generate-the-transportation-report) Report | Transportation Report Layout

**Classic View:** OK State Reporting > Transportation Report

**Search Terms:** Transportation Report

The Transportation Report details the out-of-home placement information for each student, including the miles transported for more than 1.5 miles, less than 1.5 miles, and the bus route number.

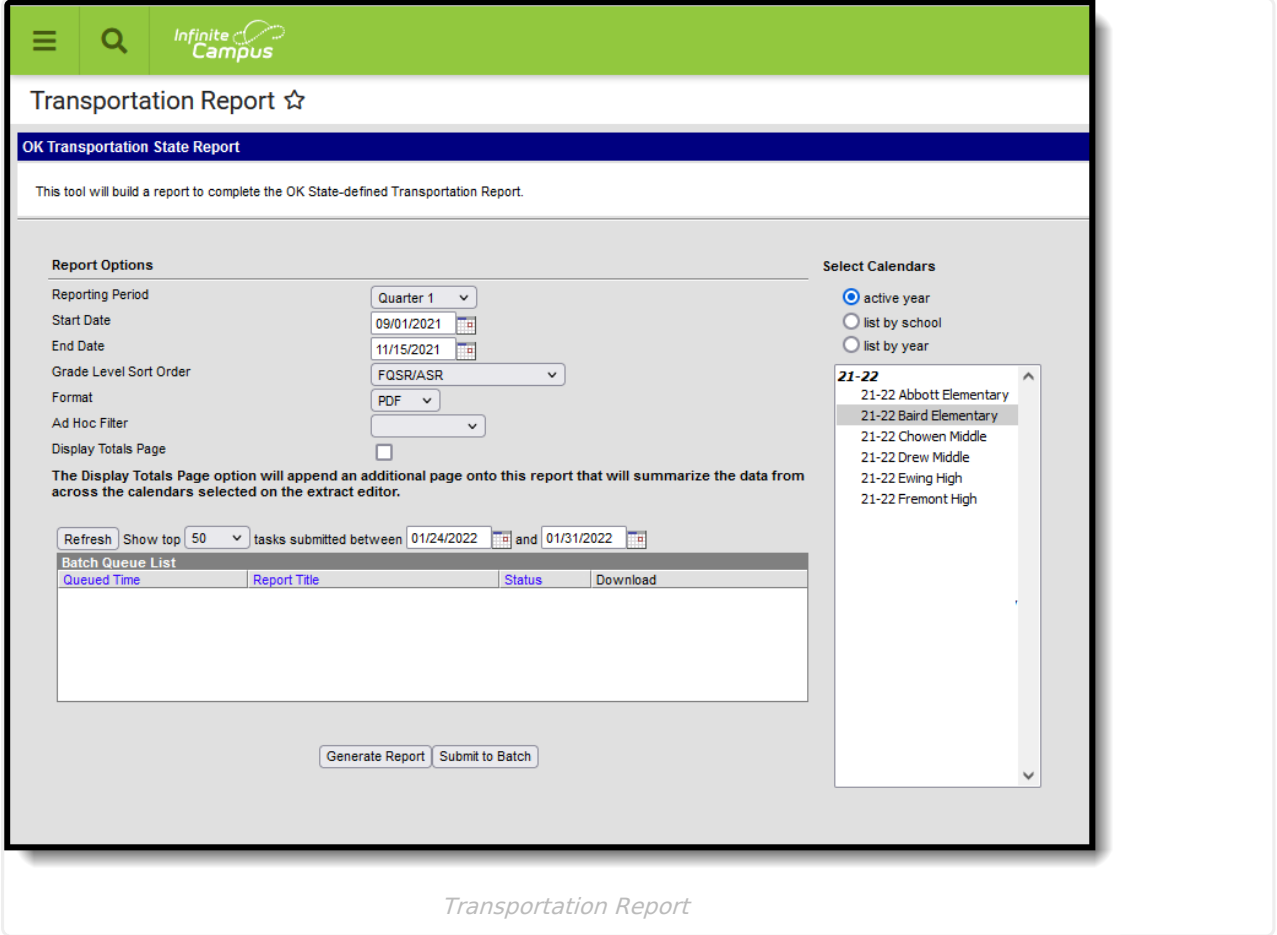

## **Report Logic**

The report returns attendance data for the selected reporting period (quarter or semester) for the

selected calendars. Attendance is calculated as follows:

- **Present** when the total instructional minutes in the day is greater than **200**.
	- $\circ$  Attendance for the AM (first half of the day) is calculated by finding all periods with a Start Time that is on or before the first three hours of instructional minutes in the day.
		- If the student was present 120 minutes or more within the first three instructional hours, that student is counted as present.
	- Attendance for the PM (second half of the day) is calculated by finding all periods where the End Time is on or after the last three hours of instructional minutes in the day.
		- If the student was present 120 minutes or more within the last three instructional hours, that student is counted as present.
	- Period minutes are counted for all periods where the student is not marked as Absent or Absent/Exempt.
	- If the student is Absent or Absent/Exempt but a value other than 0 is entered for their Present Minutes on the Attendance tab, those minutes are also counted.
- **Present** when the total instruction minutes in the day is **200 or less**.
	- The student must be present for at least 120 instructional minutes in the entire day to be considered present for both AM and PM half-day periods.
	- Period minutes are counted for all periods where the student is not marked as Absent or Absent/Exempt.
	- If the student is Absent or Absent/Exempt but a value other than 0 is entered for their Present Minutes on the Attendance tab, those minutes are also counted.
- **Absent** when the total instructional minutes in the day is greater than **200**.
	- $\circ$  Attendance for the AM (first half of the day) is calculated by finding all periods with a Start Time that is on or before the first three hours of instructional minutes in the day.
		- If the Half Day Absence (Minutes) field on the student's Grade Level is populated (or on the Calendar if null), reports as absent if the student was absent for more than that many minutes. Otherwise, if the student was present for less than 120 minutes within the first three instructional hours, that student is counted as absent.
	- $\circ$  Attendance for the PM (second half of the day) is calculated by finding all periods where the End Time is on or after the last three hours of instructional minutes in the day.
		- If the Half Day Absence (Minutes) field on the student's Grade Level is populated (or on the Calendar if null), reports as absent if the student was absent for more than that many minutes. Otherwise, if the student was present for less than 120 minutes within the last three instructional hours, that student is counted as absent.
	- Period minutes are counted for all periods where the student is not marked as Absent or Absent/Exempt.

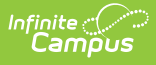

- o If the student is Absent or Absent/Exempt but a value other than 0 is entered for their Present Minutes on the Attendance tab, those minutes are also counted.
- **Absent** when the total instruction minutes in the day is **200 or less**.
	- o If the Whole Day Absence (Minutes) field on the student's Grade Level is populated (or on the Calendar if null), reports as absent if the student was absent for more than that many minutes. Otherwise, a student present for less than 120 instructional minutes in the entire day is considered absent for both AM and PM half-day periods.
	- Period minutes are counted for all periods where the student is not marked as Absent or Absent/Exempt.
	- If the student is Absent or Absent/Exempt but a value other than 0 is entered for their Present Minutes on the Attendance tab, those minutes are also counted.

Transportation is only reported for days that the enrolled student had an active transportation record.

Only students with a SIF Admission (Student Information > General > Enrollments > SIF Fields > Admission) value of the following are included: OHP1, OT, R, RVON, FOY, TO, RBDTD, and RBD.

If the student is assigned an Admission code that is NOT one of the above, the student's enrollment is not reported.

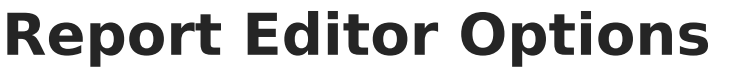

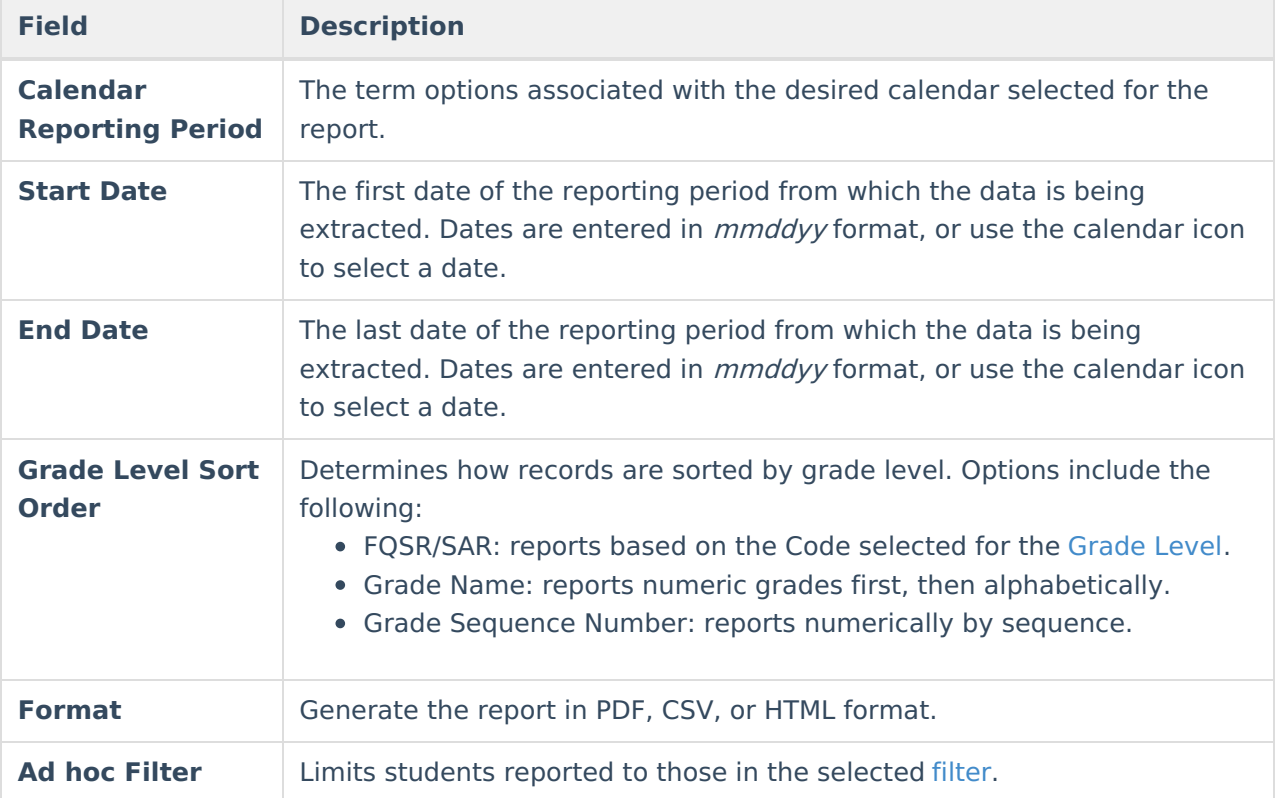

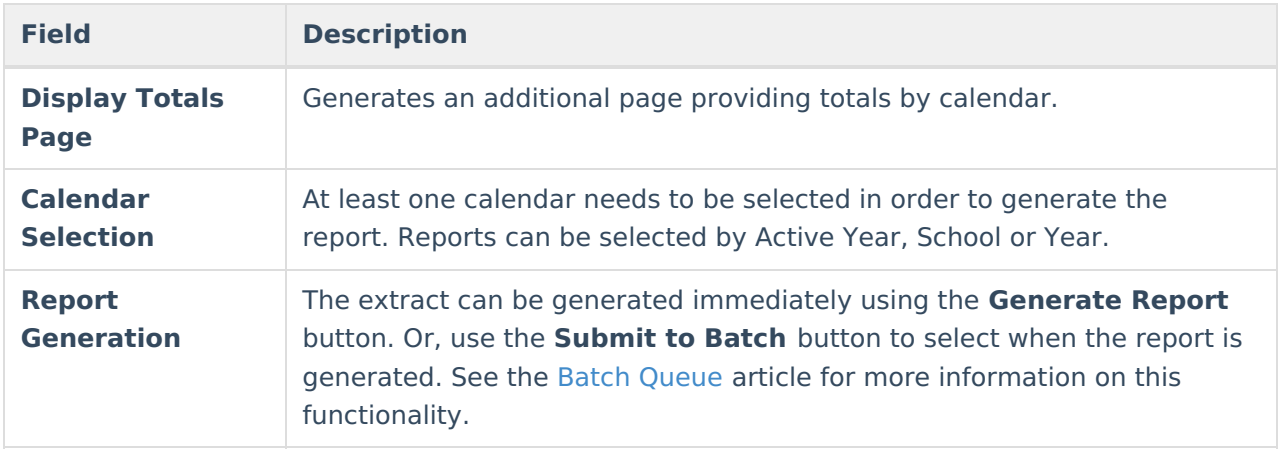

## **Generate the Transportation Report**

- 1. Select the **Reporting Period** from the dropdown list.
- 2. Enter the **Start Date** for the report.
- 3. Enter the **End Date** for the report.
- 4. Select a **Grade Level Sort Order**.
- 5. The extract generates in PDF format by default. Select a different **Format** (CSV or HTML) if desired.
- 6. Select an **Ad hoc Filter** to limit students reported to those in an existing Ad hoc [Filter](https://kb.infinitecampus.com/help/filter-designer).
- 7. Mark **Display Totals Page** to generate the report with an additional page at the end that provides totals summarized by calendar.
- 8. Select the **Calendar(s)** to include in the report.
- 9. Click the **Generate Report** button to view the report in the selected format.

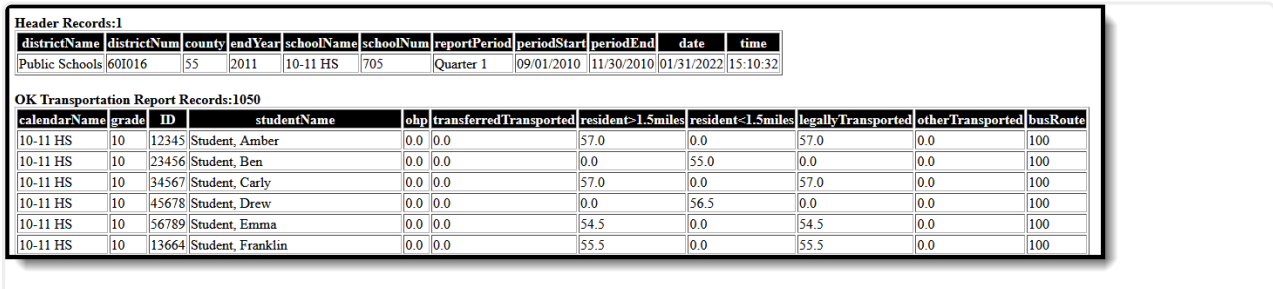

Transportation Report - HTML Format

## **Transportation Report Layout**

**Elements Description & Format Campus Location**

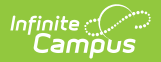

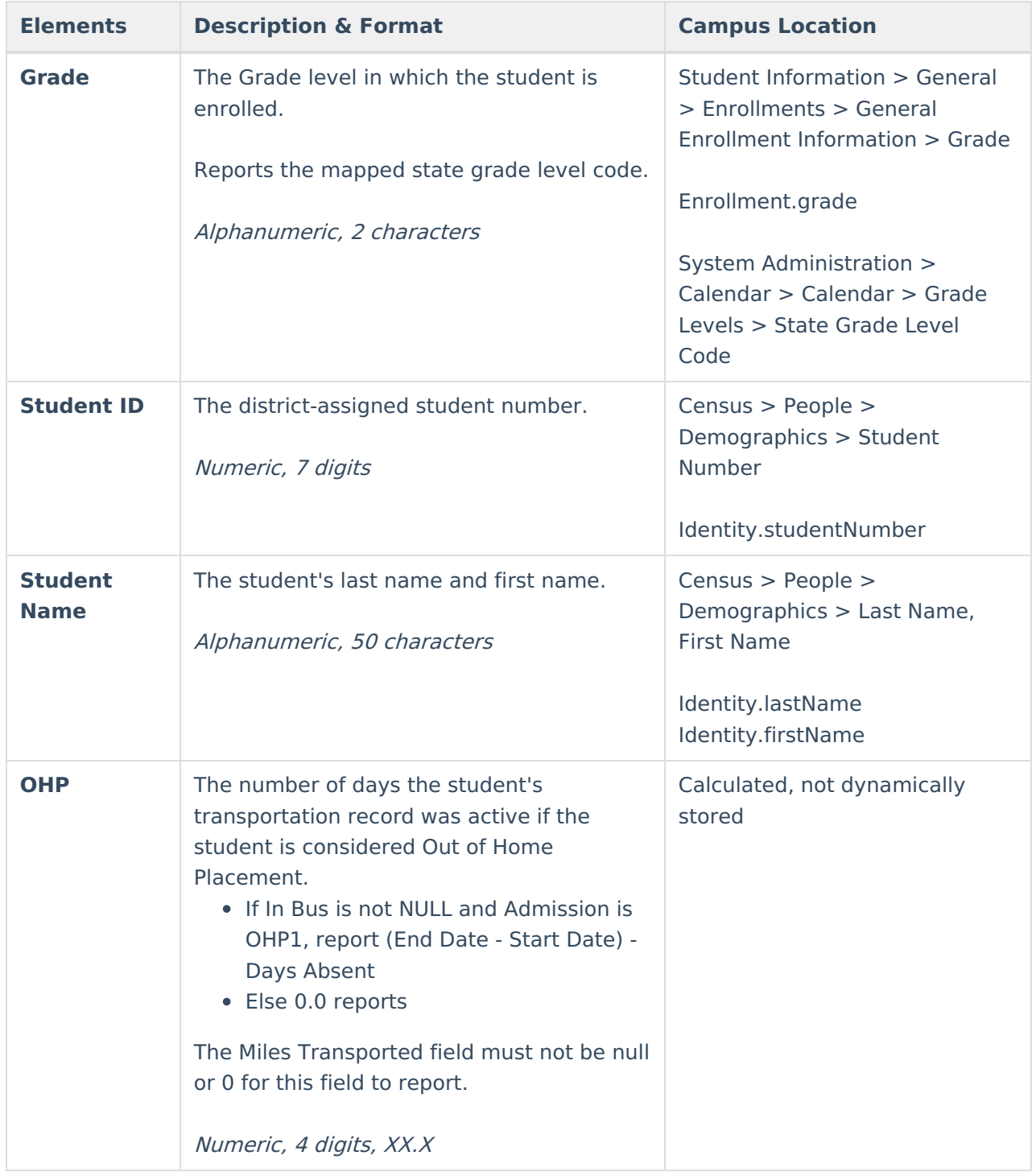

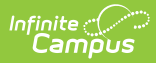

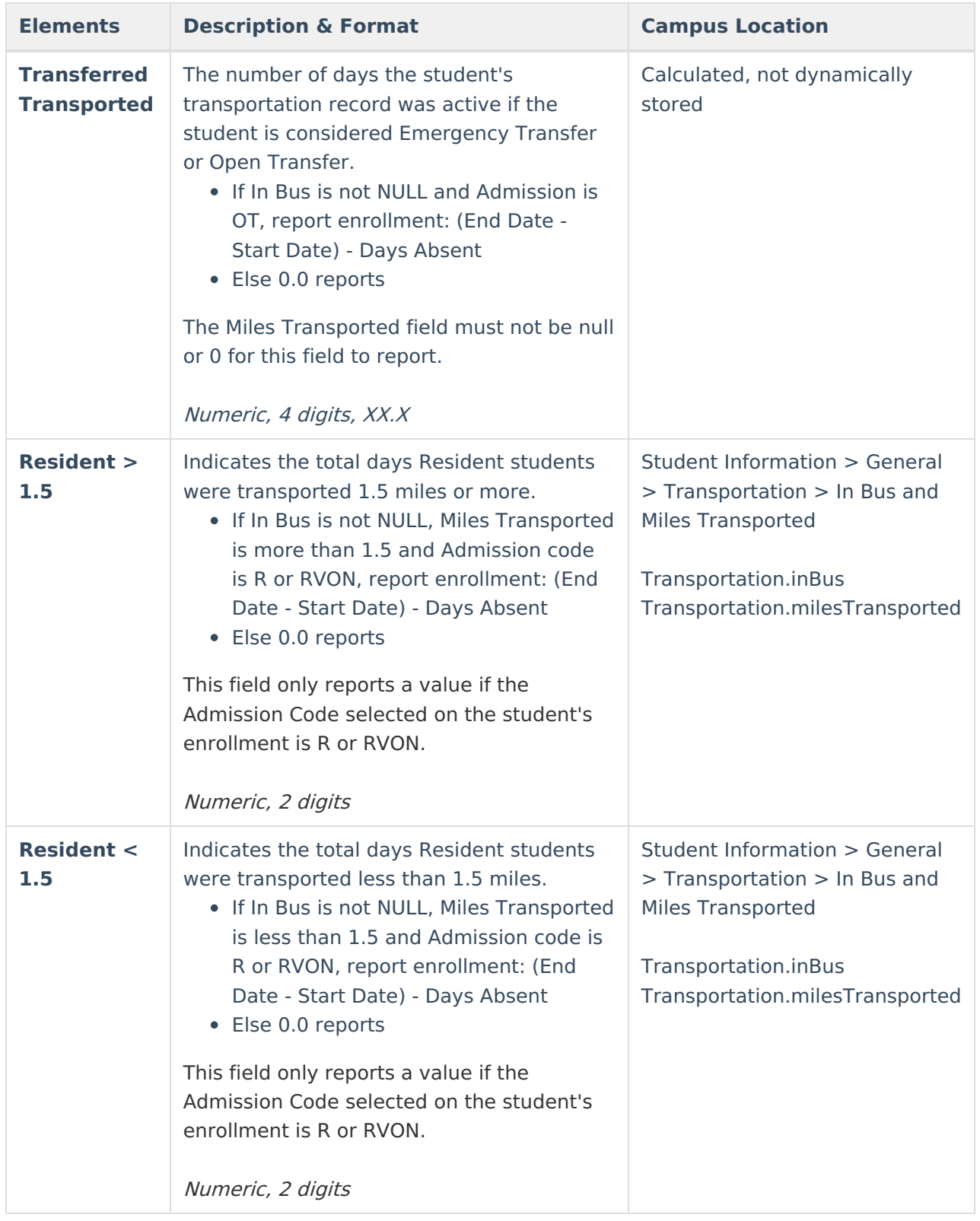

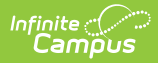

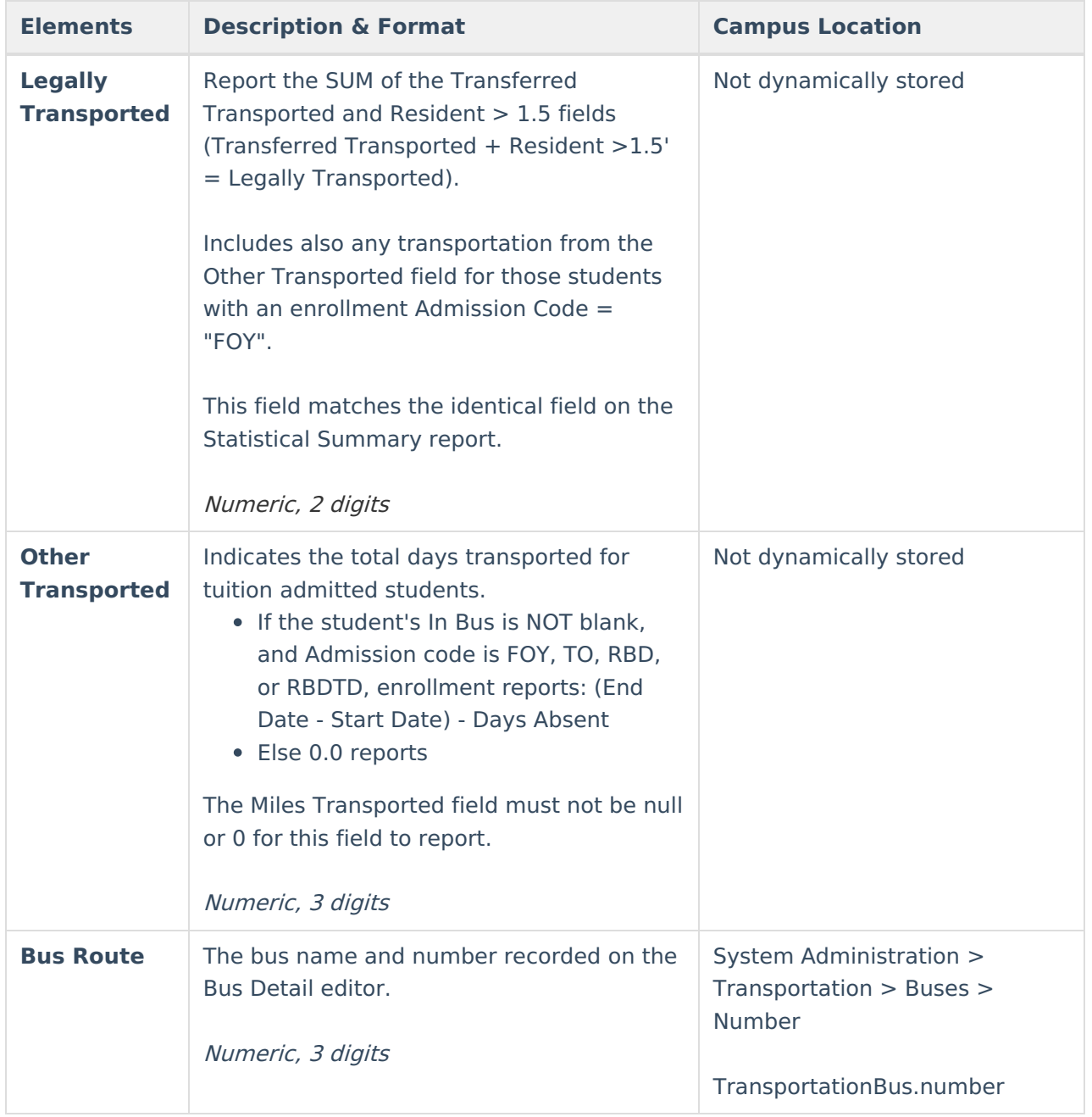